## Fichier:Comment se cr er un compte sur ce site pour cr er des tutoriels profil3.JPG

Courriel de confirmation envoyé

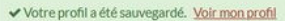

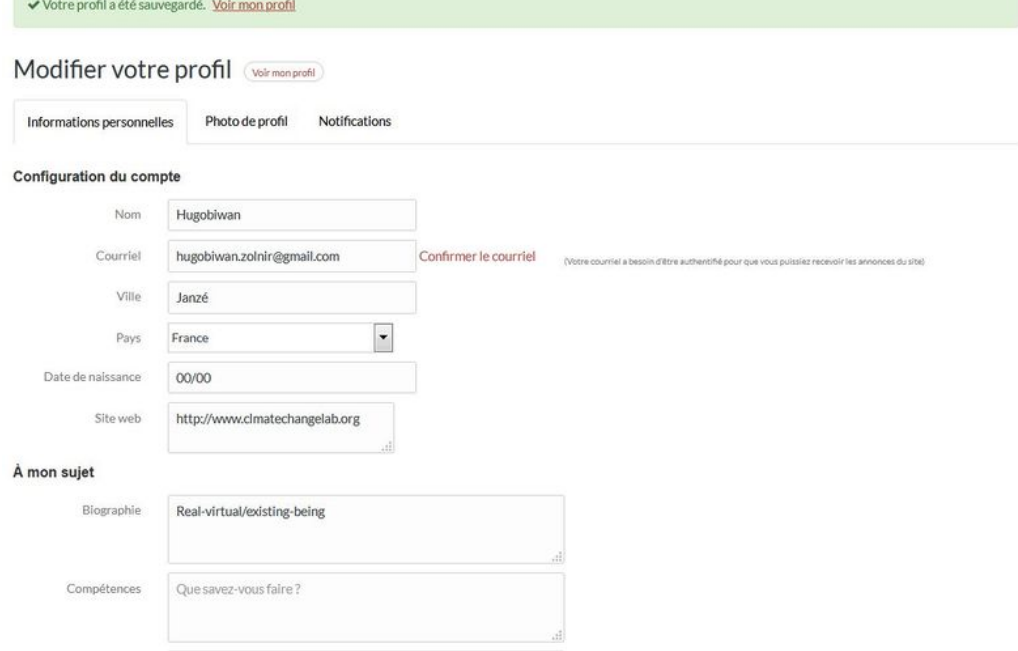

Taille de cet aperçu :800 × 535 [pixels](https://rennesmetropole.dokit.app/images/thumb/b/b0/Comment_se_cr_er_un_compte_sur_ce_site_pour_cr_er_des_tutoriels_profil3.JPG/800px-Comment_se_cr_er_un_compte_sur_ce_site_pour_cr_er_des_tutoriels_profil3.JPG).

Fichier [d'origine](https://rennesmetropole.dokit.app/images/b/b0/Comment_se_cr_er_un_compte_sur_ce_site_pour_cr_er_des_tutoriels_profil3.JPG) (1 186 × 793 pixels, taille du fichier : 65 Kio, type MIME : image/jpeg) Comment\_se\_cr\_er\_un\_compte\_sur\_ce\_site\_pour\_cr\_er\_des\_tutoriels\_profil3

## Historique du fichier

Cliquer sur une date et heure pour voir le fichier tel qu'il était à ce moment-là.

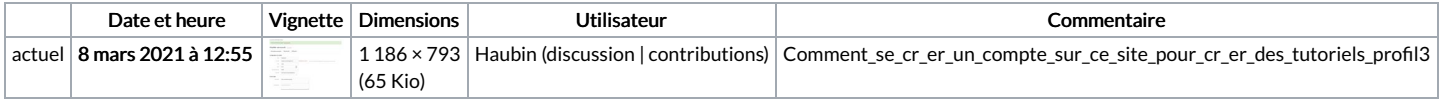

Vous ne pouvez pas remplacer ce fichier.

## Utilisation du fichier

Aucune page n'utilise ce fichier.

## Métadonnées

Ce fichier contient des informations supplémentaires, probablement ajoutées par l'appareil photo numérique ou le numériseur utilisé pour le créer. Si le fichier a été modifié depuis son état original, certains détails peuvent ne pas refléter entièrement l'image modifiée.

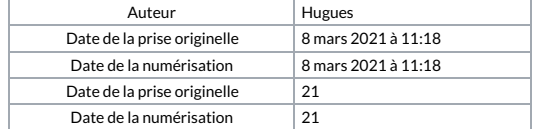